## Adding DOI after using the QuickSubmit Plugin

If you use the Quick Submit Plugin, it is important that you actively add the article's DOI. This does not happen automatically as is the case when using the program's own editorial workflow.

## How to add DOI

After using the QuickSubmit Plugin go to 'Issues' > 'Future Issues'. Click on the blue triangle next to the issue where your article is placed and then select the link 'Edit'.

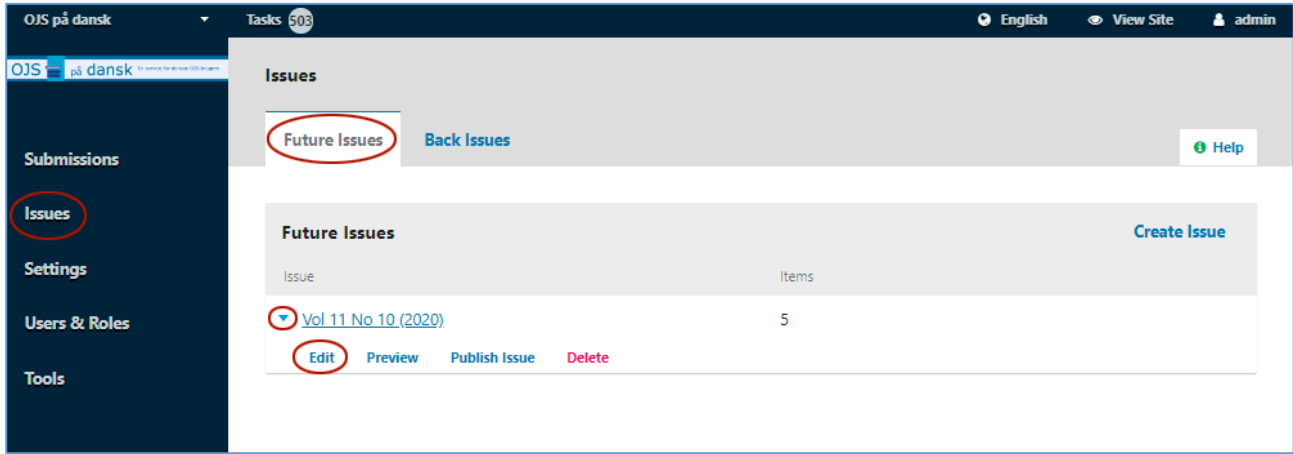

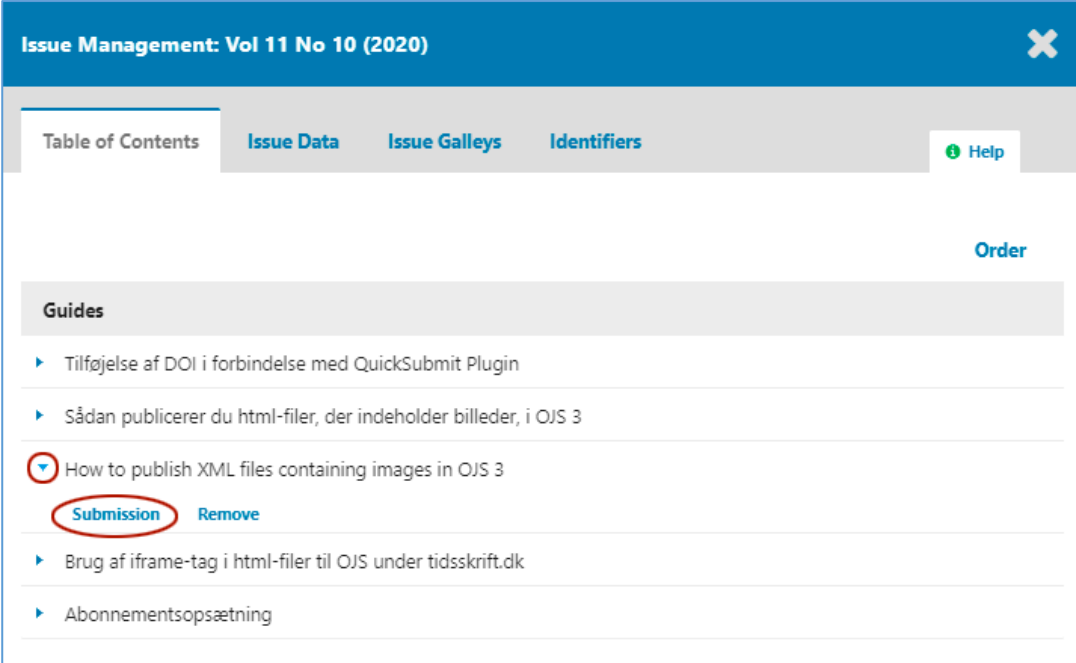

Then click again on the blue triangle - now next to the relevant article - and select the link 'Submission'

This brings up the article's production page with access to the metadata. Click on the link 'Metadata'

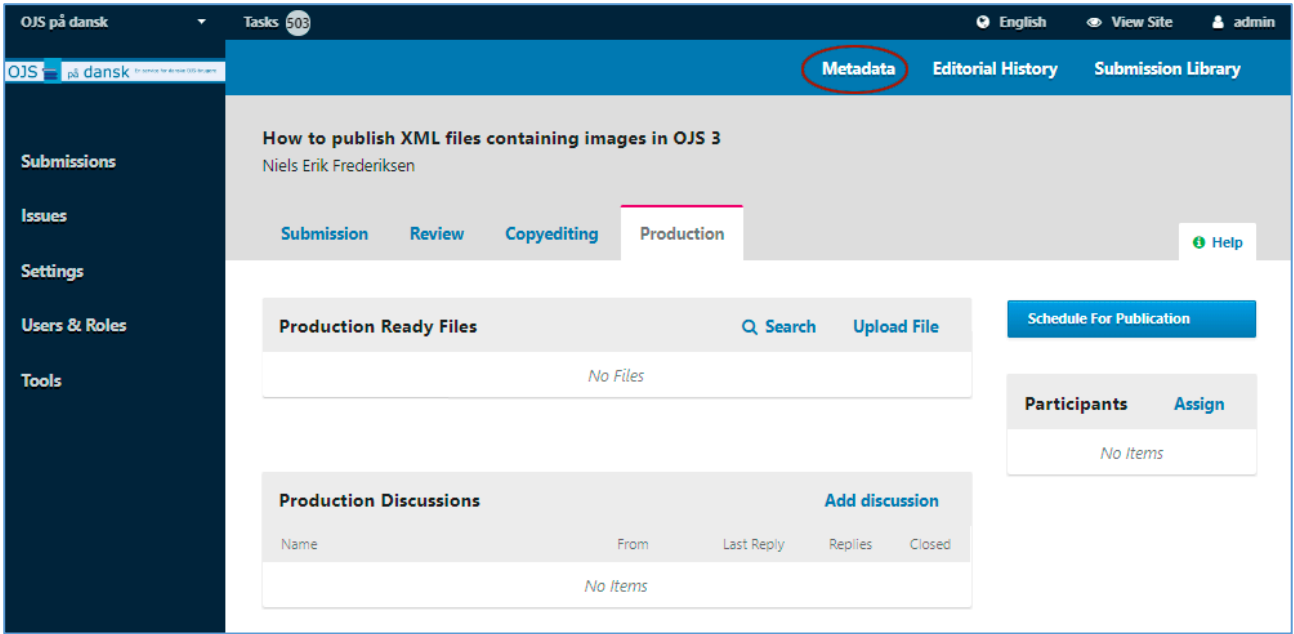

In the metadata window, select 'Identifier'

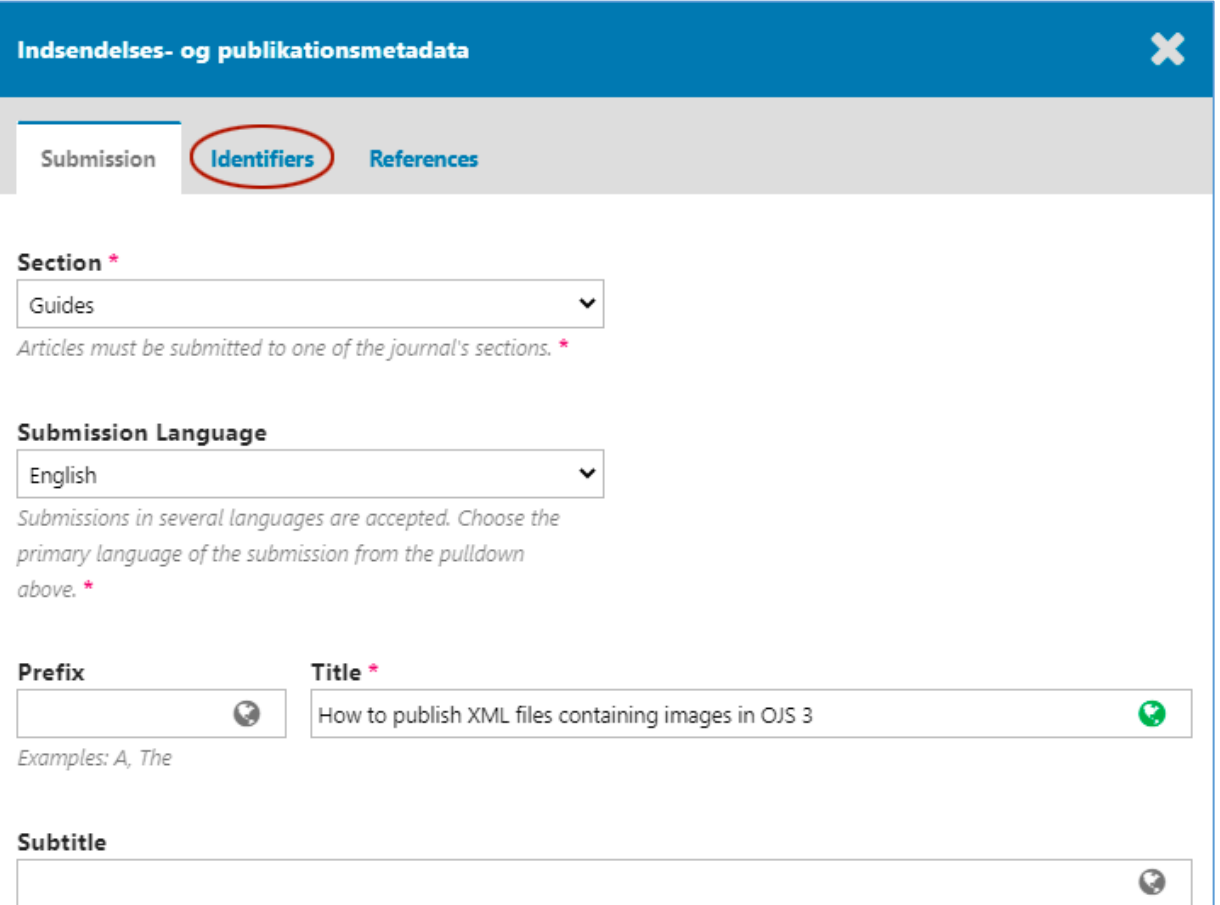

Here you can see a preview of the article's DOI. To add this DOI to the article, click the Save button.

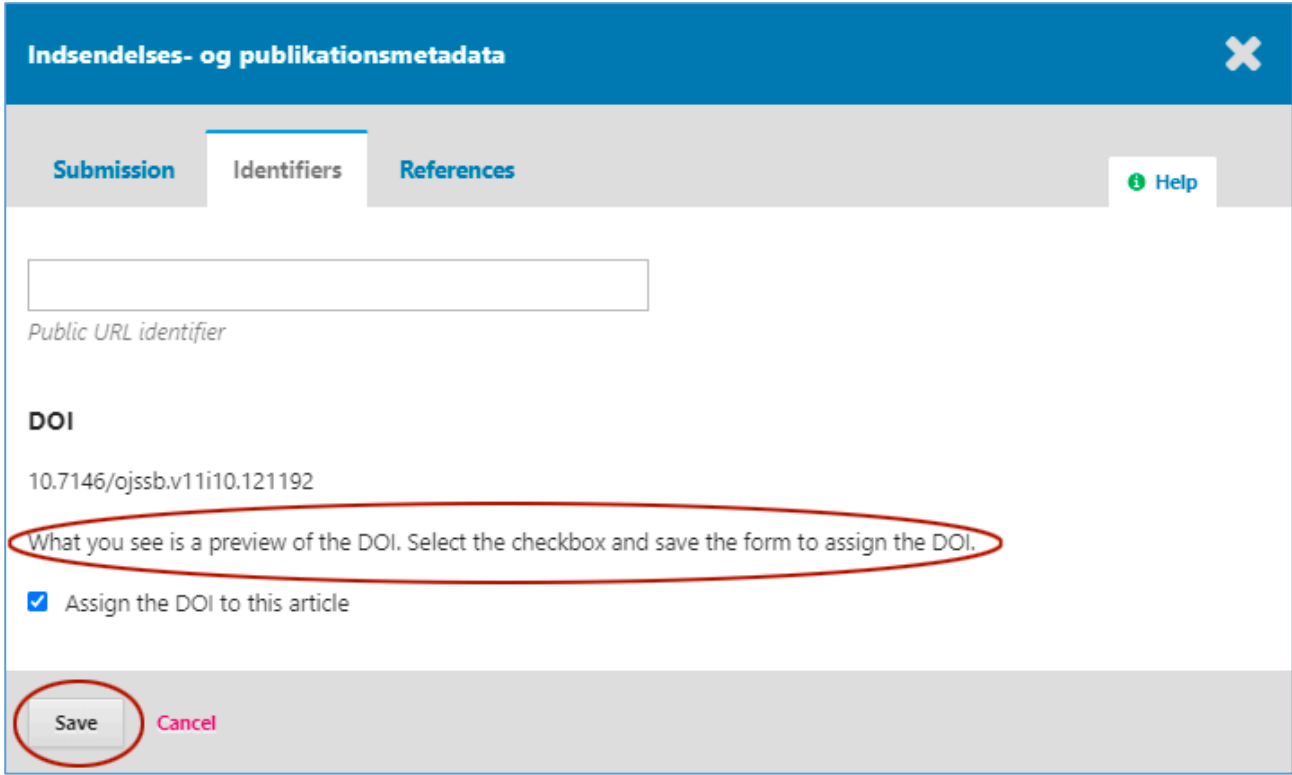

Now the DOI is added and the article can be published.

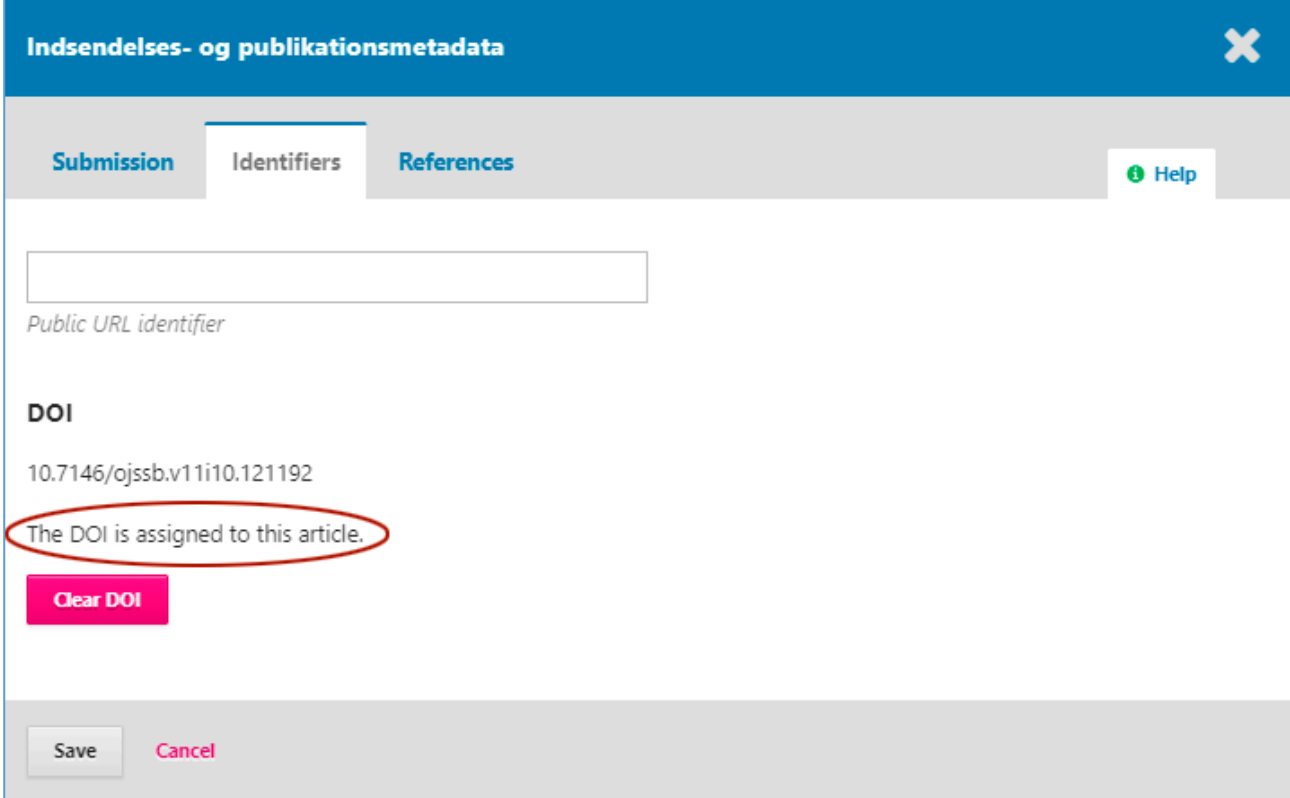